## Appendix A: fit

fit is a non-linear least-squares fitting program that allows you to fit (at most) nine parameters of a function to data contained in a file. The function must be expressed as a single line of intrinsic Fortran functions, real numbers, operations  $(+, -, *, / , * * \text{ or } ^{\sim})$  and adjustable parameters K1-K9. Both plot and fit use the prompt "\*" to request commands for action from the user.

A typical fit session begins by using the editor to create a data file. When creating the data file, follow this convention: reserve the first line of the file for an identifying sentence, and follow that line with columns of data separated by tabs or spaces. Typically you will put x values in the first column, y values in the second column, and y-errors (if available) in the third column. fit assumes this file is called fit.dat, but other filenames may be SET.

Once you have created the file, start the program by typing fit to the linux % prompt:

% fit \*

(At any time you may exit fit by holding down the Ctrl key and simultaneously hitting D. Note: the common windoze command Ctrl C kills programs rather than copies; simply highlight by sweeping with mouse and then hit the center mouse button to paste at the desired location.) SET fit's FILE variable equal to the filename of the file you just created by typing:

\* SET FILE=filename

If you have no  $y$ -errors, inform the program by typing

\* SET YECOL=0

(Don't forget to hit the Return or Enter key after each line. Note: you cannot edit these lines using arrow keys: you must backspace!)

If any other columns are out of place, reSET fit's other column location variables: XCOL and YCOL. Note that fit will use no more than 512 data points. When fit is properly informed about your file type:

\* READ

and fit will read your data into its internal data storage area.

The next step is to tell fit the function you want it to fit to your data. As stated above, you must be able to express this function in one line using the intrinsic Fortran functions (e.g., log, log10, asin, ...), constant real numbers (e.g., 2, 6.03e23), operations (+,  $-$ ,  $\ast$ ,  $/$ ,  $\ast\ast$  or  $\hat{\ }$ ), and (possibly) varying parameters (K1-K9). Examples:

- \* set  $f(x)=k1*exp(-(x-k2)/k3)**2)$
- \* set  $f(x)=k1*(1-exp(k2*x))$
- \* set  $f(x)=k1/sqrt((x-k2)^2+k3^2)$

The function should be typed *without* using spaces. Note that the program automatically takes the absolute value of negative numbers raised to a power (e.g.,  $(-2)^3 = 8$ ), but the SQRT of a negative number is zero. Use repeated multiplications to simulate integer powers (e.g.,  $x^3 = x * x * x$ ), if the proper sign is required. Note that the default  $f(x)$  is the polynomial  $k1 + k2 * x + k3 * x^2 + \cdots + k9 * x^8$ , defined with repeated multiplication.

Now it's time to SET your initial guess for the K parameters that occur in your function, with a command like:

\* SET K1=3.14159 K2=4

Unlike linear least squares programs like  $WAPP<sup>+</sup>$ you must provide a moderately accurate initial guess for each adjustible parameter. Time spent in careful consideration of parameter values will be repaid many-fold. Bad initial parameter guesses will result in program crashes, long computer fit times, and inaccurate computer results. fit will step into the first chisquare  $(\chi^2)$  valley  $(\chi^2$  minimum) it finds, and then stay there; so you must start fit close to the right valley. It is advisable to try several different starting guesses for your parameters to find the path that leads to the lowest value of  $\chi^2$ .

Once you have a good initial guess for your K parameters, you may ask the computer to iterate to a minimum  $\chi^2$ . Of course, you must also tell the computer what K parameters it should vary to find that minimum:

\* fit Enter list of Ks to vary, e.g. K1-K3,K5:

After you tell the computer what ks to vary, the machine will start its search. How does fit know when to stop? It will, of course, never reach the exact valley bottom (i.e.,  $\chi^2$ minimum). If fit "finished" there is some evidence of convergence: either  $\chi^2$  changed hardly at all during its last downward step  $(\Delta \chi^2 = \text{DELCHI}, \text{ default} = .1)$ , or the parameters' first KSIG digits (default=4) didn't change during its last downward step. Note: unchanging digits for one step, should not be interpreted as unchanging digits for lots more steps, nor should it be interpreted as an error. If fit "quit" then it's sick of trying (SET by NITER, default=100), so you should assume more steps are needed to reach the valley bottom. This suggests something is wrong. . . your initial guesses, the function, the data.

Once fit has quit or finished, it will print out summary results. Longer versions of the results (including the covariance matrix needed to figure  $\text{errors}^1$ ) may be printed, typed on the screen or placed in a file, at the users option. Always retain a copy of successful fit results! Sometimes the found  $\chi^2$  is so "bad" that you will be tempted to FUDGE, i.e., adjust your y-errors until you get a reduced- $\chi^2$  of one. If you FUDGE be sure to write down why you think this cheating was justified.

A good way to estimate errors is to repeat the experiment lots of times. However very often the required time is not available. fit provides a possibility legitimate way to simulate actual repeats: it repeatedly fits using random subsets of your data. This process is called bootstrapping and it is invoked by the command BOOTST.

The command

\* PRINT

will display your data  $(x, y, y$ -error, and  $f(x)$  on the screen. fit will mark  $(?, !, :)$  points that are 3, 2, or 1 y-errors away from  $f(x)$ . Use this feature to see which data points are poorly fit. Alternatively, you may use the program plot to display your data with fitted curve.

You may find it helpful to do some parameter stepping yourself before you hand the final fit over to fit. Put in a parameter guess, enter

\* CHI

to find the resulting  $\chi^2$ , modify your guess and repeat the process.

fitting functions to data is an important and frustrating part of your education in physics. Good luck!

Report problems and/or suggestions to Tom Kirkman.

<sup>&</sup>lt;sup>1</sup>If the reduced  $\chi^2$  suggests a reasonable fit, the parameter uncertainties may be calculated from the square root of the corresponding diagonal element of the covariance matrix.

## Special Commands

Start—in a terminal type: fit  $\frac{1}{2}$ linux command — do any linux command from inside fit  $\mathcal{Q}$ filename — execute indirectly a file of fit commands  $Ctrl D$  — to exit program Examples:

- \* \$ls \*.dat
- \* @test.fit

## fit Commands

(unambiguous abbreviations and lowercase allowed)

Syntax:

- \* COMMAND
- \* COMMAND VARIABLENAME = value, VARIABLENAME = value ...

Examples:

- \* SET K1=0, K2=1, K3=-1, F(X)=K1+K2\*X\*\*2+K3\*X\*\*4
- \* re yec=0, fi=expt.dat

BOOTST performs a bootstrap with NBOOT iterations

```
CHI calculates \chi^2 using F(X), Ks, and data.
```
- FIT fits  $F(X)$  to your data (requests list of Ks to vary)
- FUDGE destroys existing y-errors and renorms them so  $\chi^2 = \text{NPOINT}$
- HELP displays these messages
- PRINT displays data stored in program and F(X) (marks large-deviation points)
- READ reads data from FILE: see XCOL, YCOL, YECOL, ROW, IBEGIN, NPOINT, FILE
- SET allows you to set variables values without doing any action
- SHOW shows variable values
- WRITE writes x, y, y-error, and  $f(x)$  to FILE

## fit Variables

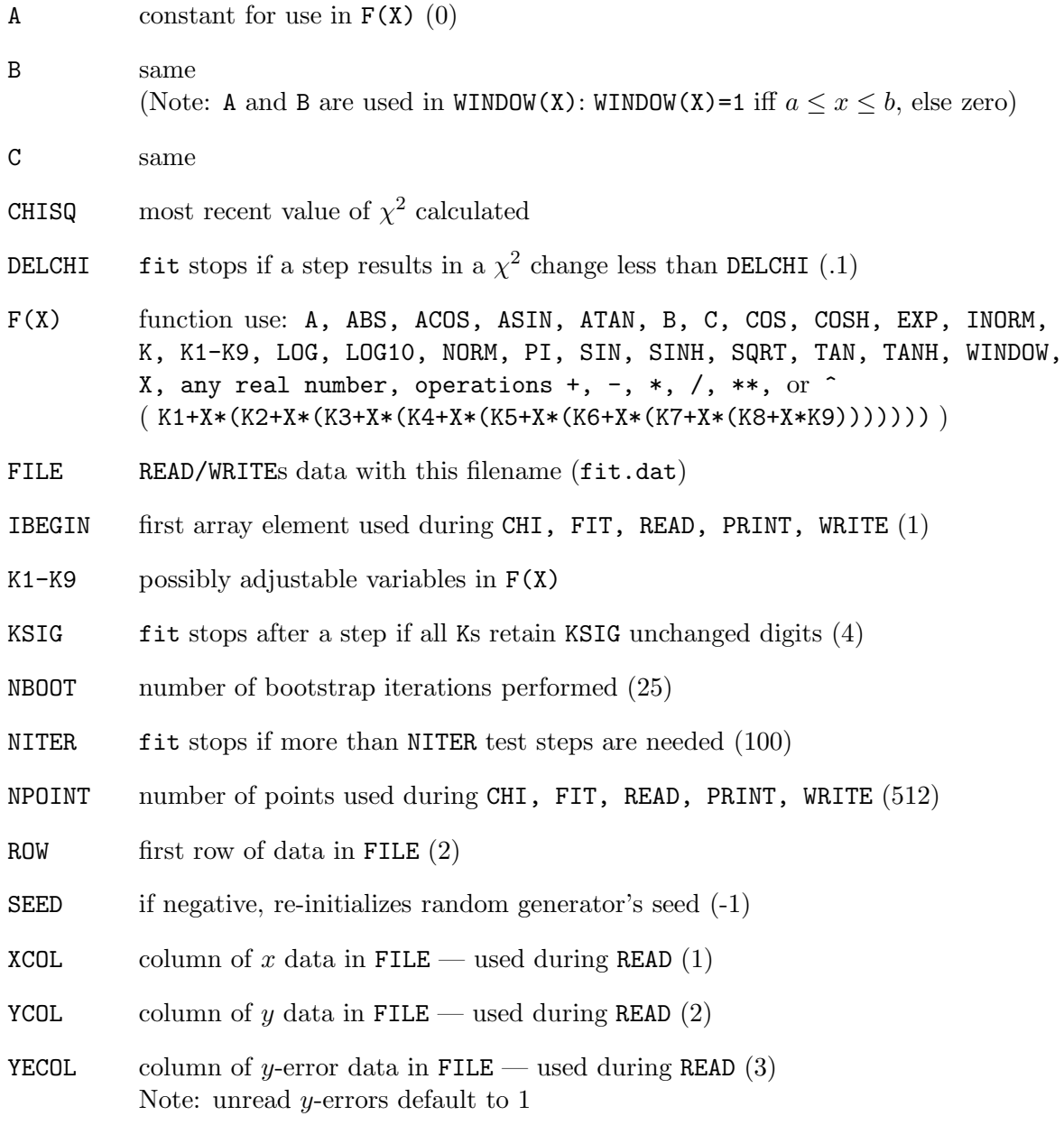